①JAFナビ画面より、フェリーを選択

②フェリー/会員優待施設をクリック

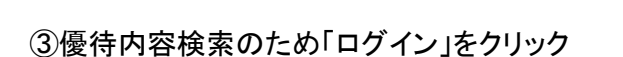

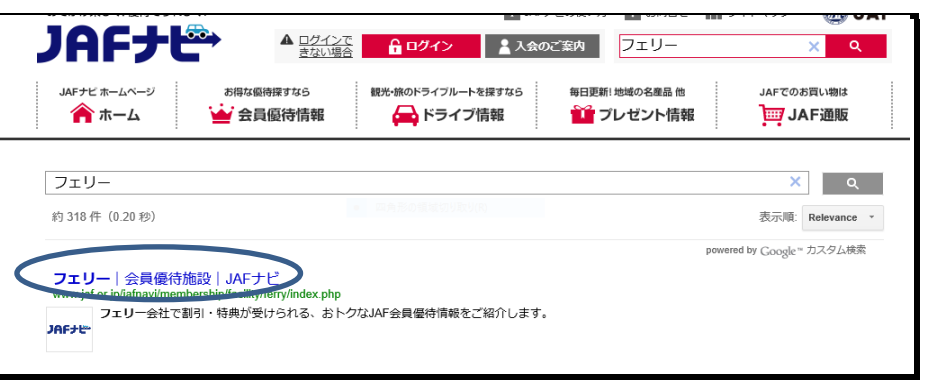

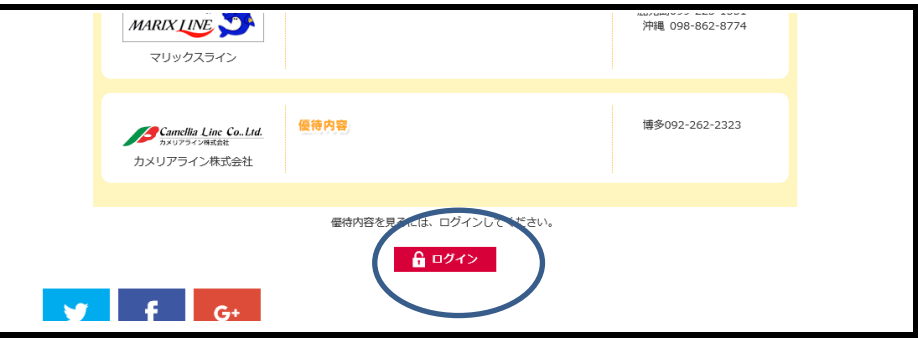

④JAF会員番号を入力しログイン

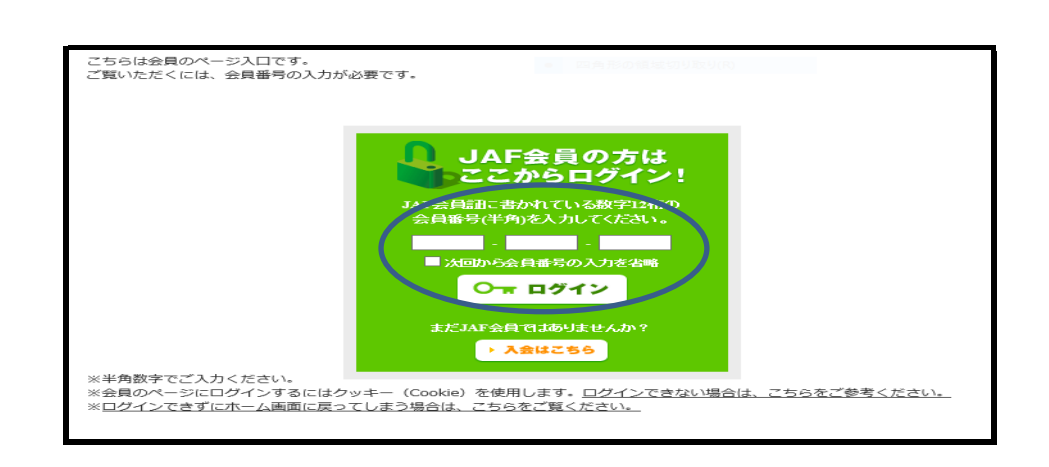

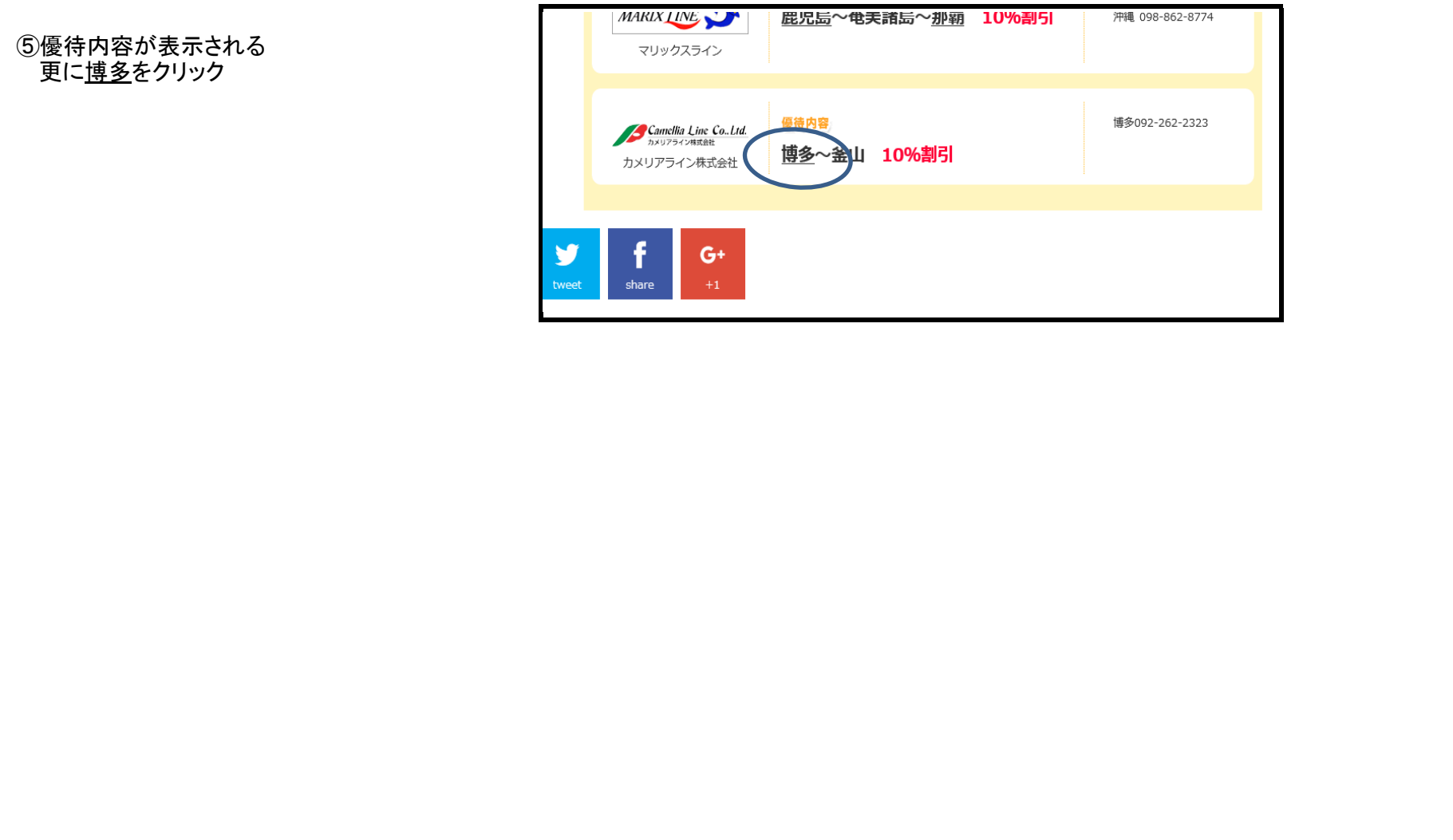

## JAF会員向け優待内容画面へのアクセス方法

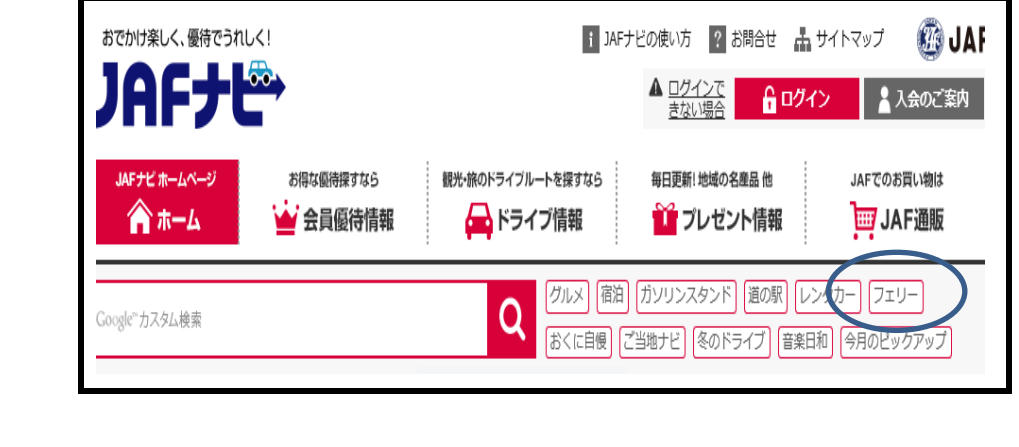